## EJ Screen Tool

EJ Screen is an environmental justice mapping and screening tool that combines environmental and demographic indicators in maps and reports. Demographic indicators include info such as percent minority and percent low income. Environmental indicators include info such as levels of particulate matter (PM 2.5) and ozone. EJ Screen can be used to combine environmental and demographic data to highlight areas where vulnerable/susceptible populations may be disproportionately impacted by pollution. This information is subject to accurate Census data.

EJ Screen can be accessed at<https://ejscreen.epa.gov/mapper/>

## **Select a Location Feature**

You can choose to "Report on Known Geography" if you would like information about entire block groups, tracts, cities, or counties.

You can use the select location feature located on the navigation bar to learn more about a specific place on the map.

- Click "Select Location".
- You can then decide whether to learn about the area around a point, a trail of points, a polygon area, or a rectangle area. Select the desired location on the map. You can search for this location in the search bar or zoom in and out on the map itself.
- All report statistics will be calculated within the area you select.
- The EJ Screen report provides information about various EJ indexes, environmental indicators, and demographic indicators.
- The ACS report provides in-depth information about race, age, language, income, educational attainment, and more.
- The census report provides a summary of population by race, age, and sex.
- The CDC report provides county-level information about air quality, asthma, heart attacks, extreme heat, access to parks, and more.

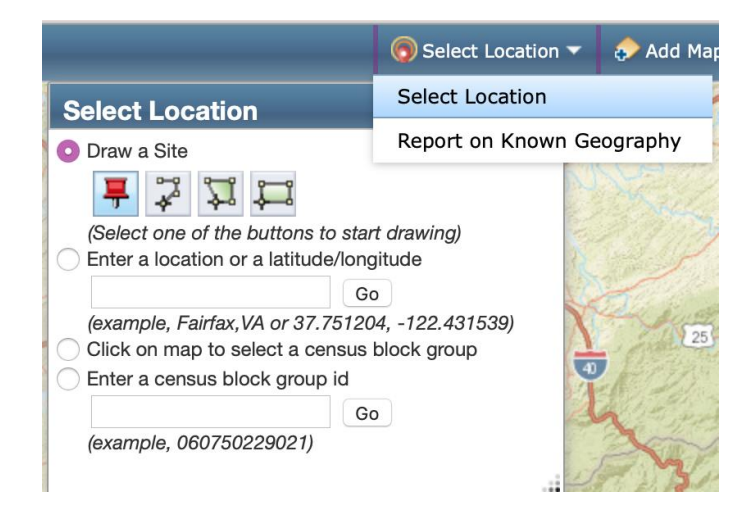

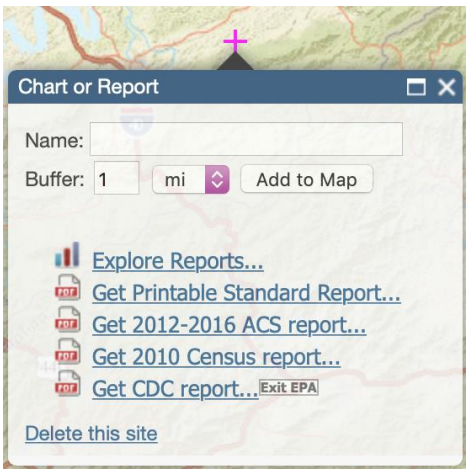

## **Add Maps Feature**

If you would like to layer different kinds of information to see where things overlap, use the add maps feature (a tab option next to "Select Location").

- A large variety of demographic data is available to layer including information about education, race, income, housing, and population.
- Also, there are map layers for things like hazardous waste, water features, parks, and schools.
- Once you have added maps, they will appear on the right side. You can turn them on and off by clicking the checkbox.
- To directly compare two maps at once, use the side-by-side maps feature.
- You can change the basemap to view streets, topography, and more.
- You can use the print icon on the toolbar to print your map.

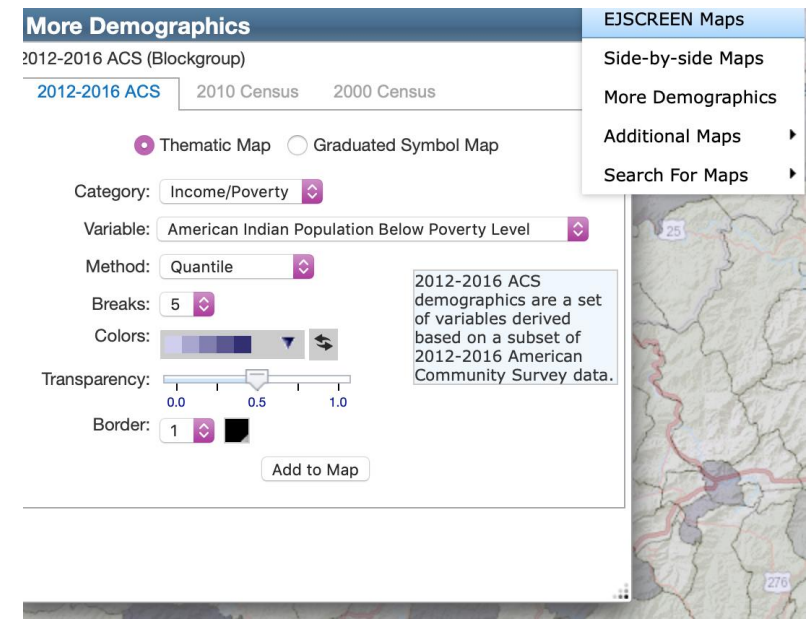

For more information, visit [https://ejscreen.epa.gov/mapper/help/ejscreen\\_help.pdf](https://ejscreen.epa.gov/mapper/help/ejscreen_help.pdf) or <https://www.epa.gov/ejscreen/ejscreen-videos>